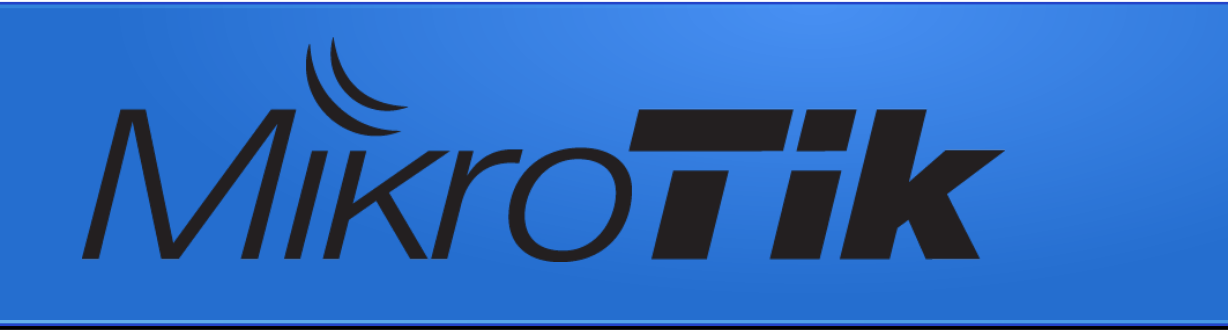

#### RouterOs Firewall Massimo Nuvoli

TRAINER #TR0368

MUM Europe 2017 Milan Italy

# Massimo Nuvoli (maxnuv)

#### Owner of Progetto Archivio SRL and DICOBIT

#### System Engineer System Architect

#### Please, call me Max!

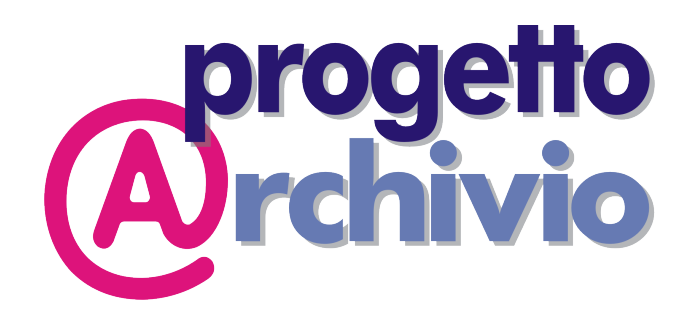

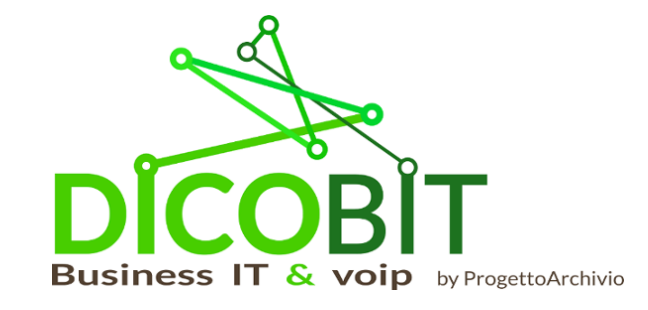

MUM EUROPE 2017 RouterOs Firewall - (c) Massimo Nuvoli 2

# First of all..

• at the last Europe MUM..

my talk was about Switching and there was a request

Please add "hardware spanning tree" and from 6.38...

# Switch Hardware Spanning Tree

- Make a switch (as usual)
- Add the master port to a bridge
- Then from the bridge menu IF STP is on then the STP is active on hardware
- Slave ports are shown on the bridge to show the STP status

#### Look documentation:

https://wiki.mikrotik.com/wiki/Manual:Switch\_Chip\_Features#Spanning\_Tree\_Protocol

# Today goals

- Know about firewall design in RouterOs
- Know where is, and what to do with
- Changes of the firewall in the last year
- Two examples

# What is a "firewall?"

- Try to isolate the "less protected" outside area from the "more protected" inside area
- It's security device, but own only a firewall is not enough to be protected
- Security is a process, and firewall is only one part of
- The less secure item is between the keyboard and the chair

# Cut here to activate firewall :-)

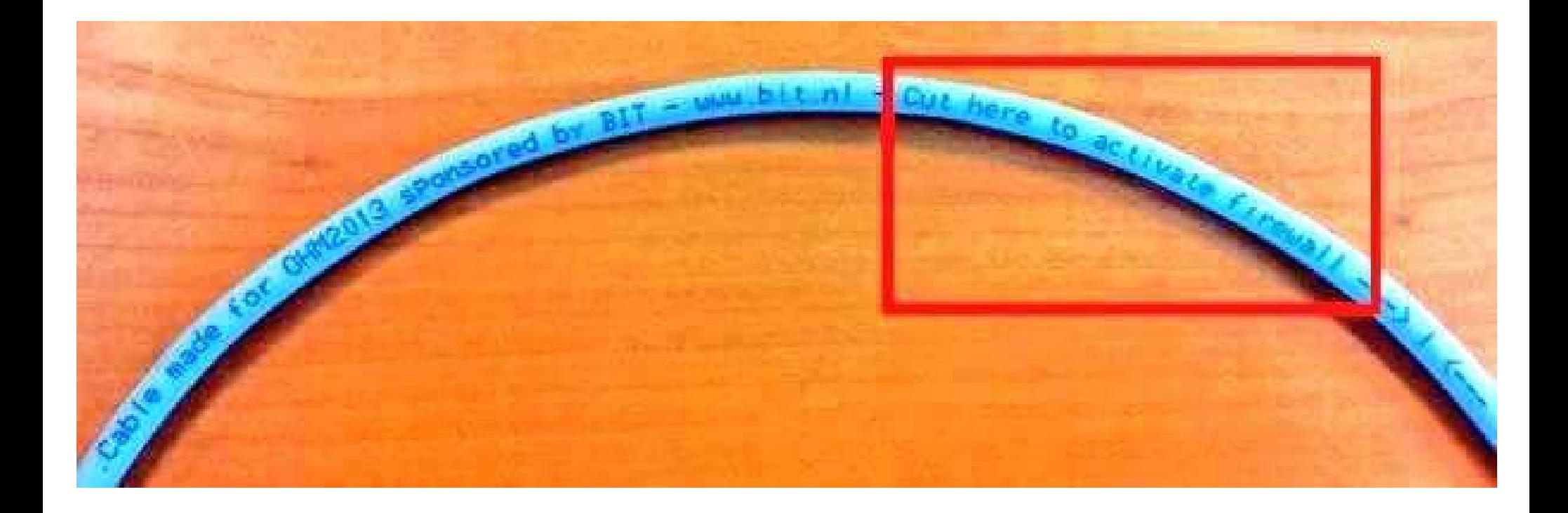

MUM EUROPE 2017 RouterOs Firewall - (c) Massimo Nuvoli

# Where is "the firewall"

• L<sub>2</sub> firewall

Bridge  $\rightarrow$  Filter

Switch  $\rightarrow$  Rule or Access List and other

- L3 (and up) firewall IPv4
	- $IP \rightarrow$  Firewall and  $IP \rightarrow$  Web Proxy
- L3 firewall IPv6  $IPv6 \rightarrow Firewall$

# L<sub>2</sub> firewall

Take the fight at L2, but not only MAC ADDRESS...

- On switch chipset with ACL (hardware)
- On bridge interface with ACL (software)

#### RouterOs Packet Flow 1

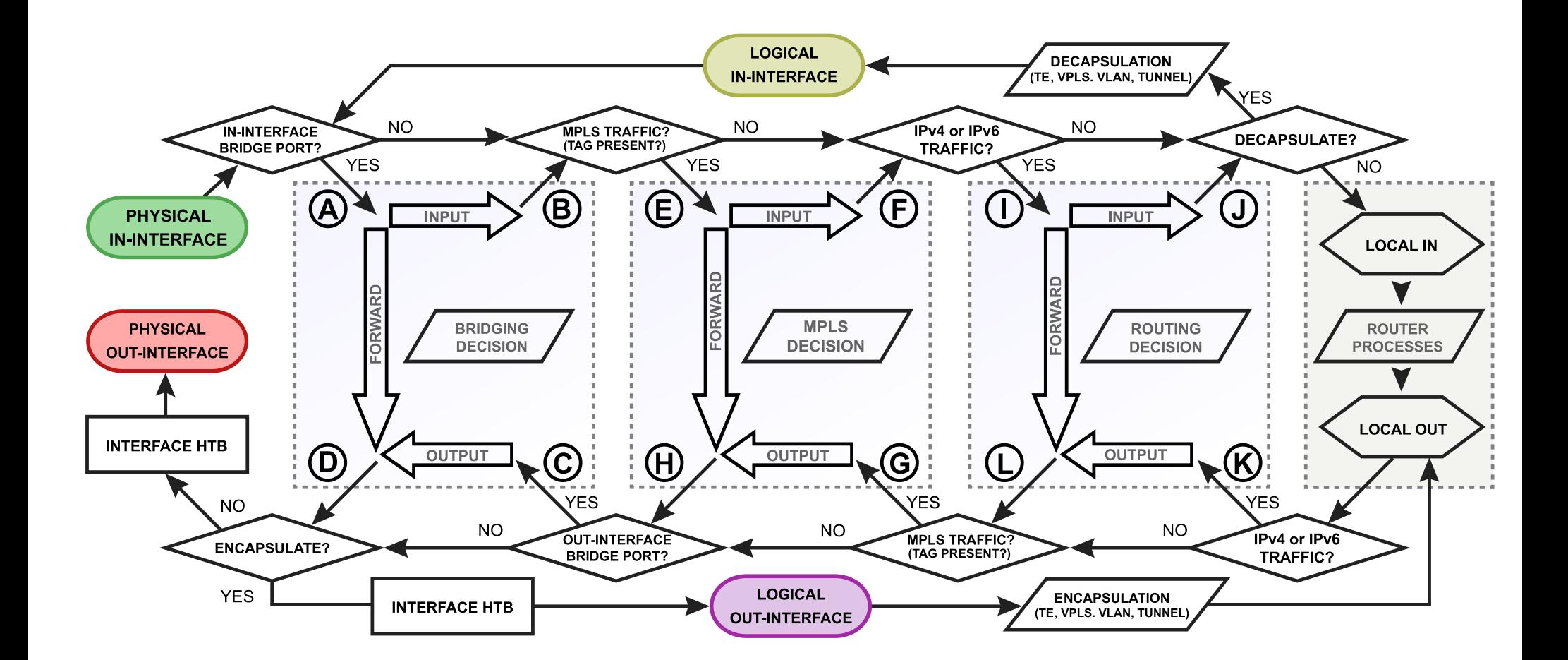

#### RouterOs Packet Flow 2

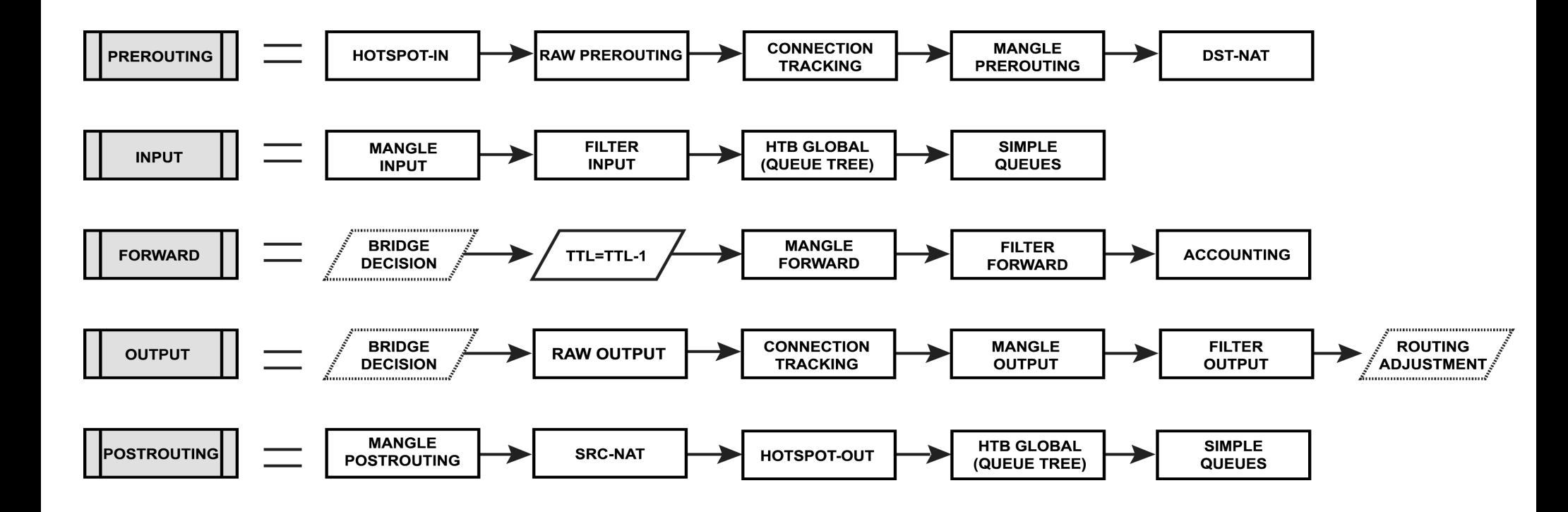

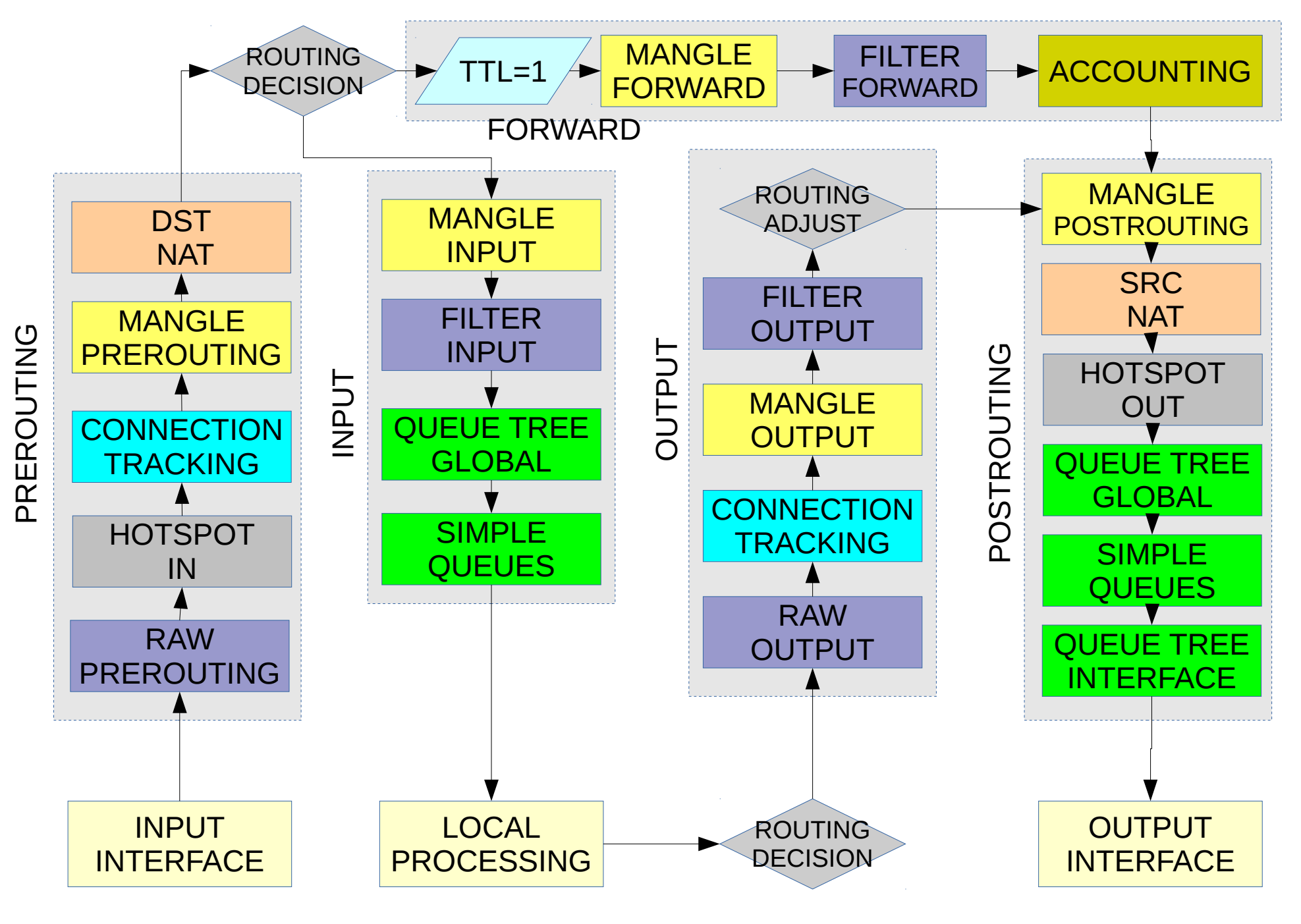

MUM EUROPE 2017 RouterOs Firewall - (c) Massimo Nuvoli 12

# Connection Tracking

- RouterOs can "detect" the status of a connection (TCP/UDP) and try to give us a more powerful way to check packets
- Connection state can be "new" "established" "related" but also "unknown" or "invalid"
- Particular protocols (eg SIP and FTP) needs "connection helpers" to track complex connections
	- /ip firewall connection

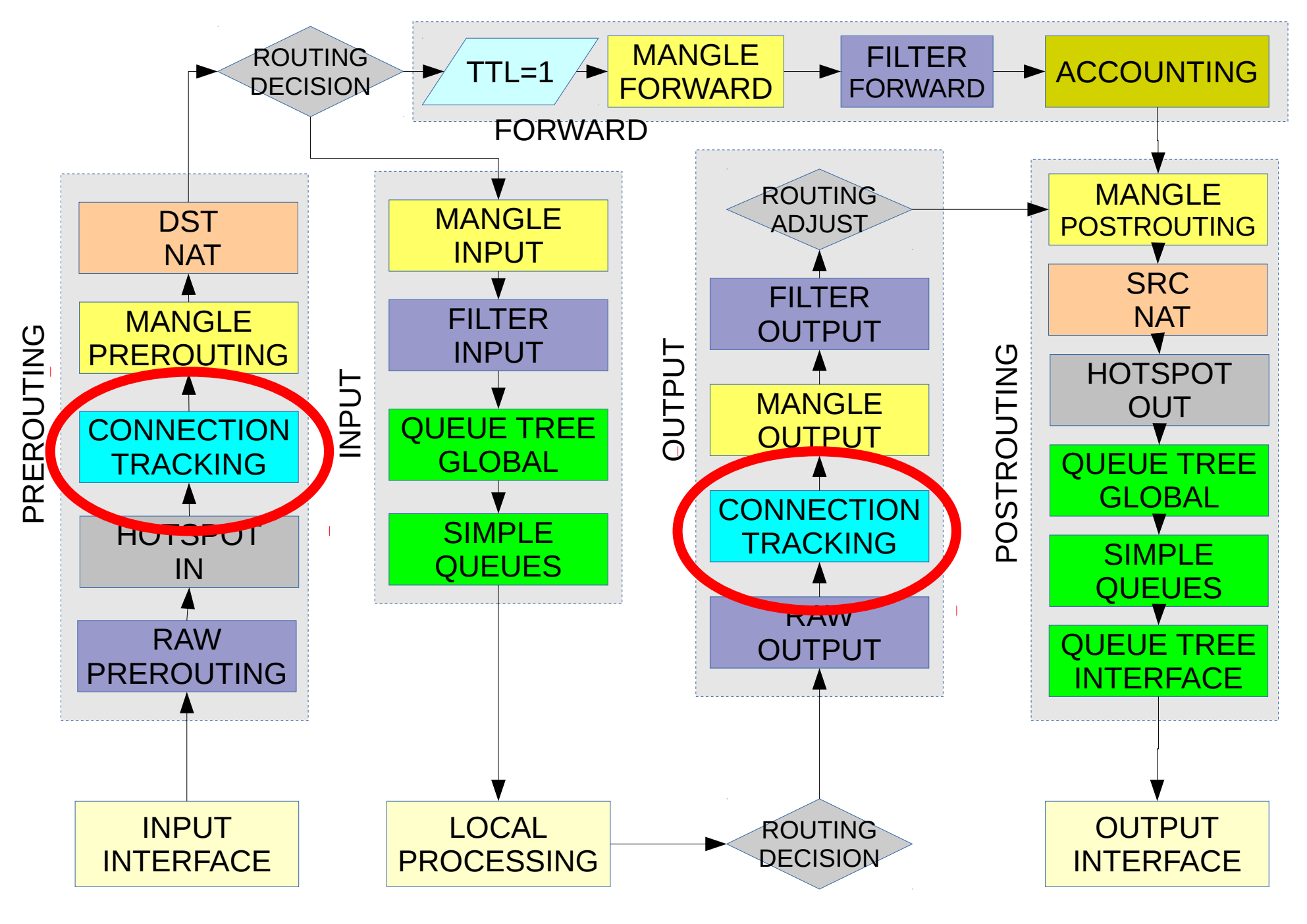

MUM EUROPE 2017 RouterOs Firewall - (c) Massimo Nuvoli 14

# L3 firewall IPv4 and IPv6

- Packet flow show "where firewall act"
- Each "position" is a "default chain"
- A "chain" is a set of sequential rules, the order IS important
- Check and action are different in each flow position
- You can jump and also return back on a chain

# Filter table

#### Filter chains can be used to allow and deny connections

- Input
- Output
- Forward

#### /ip firewall filter /ipv6 firewall filter

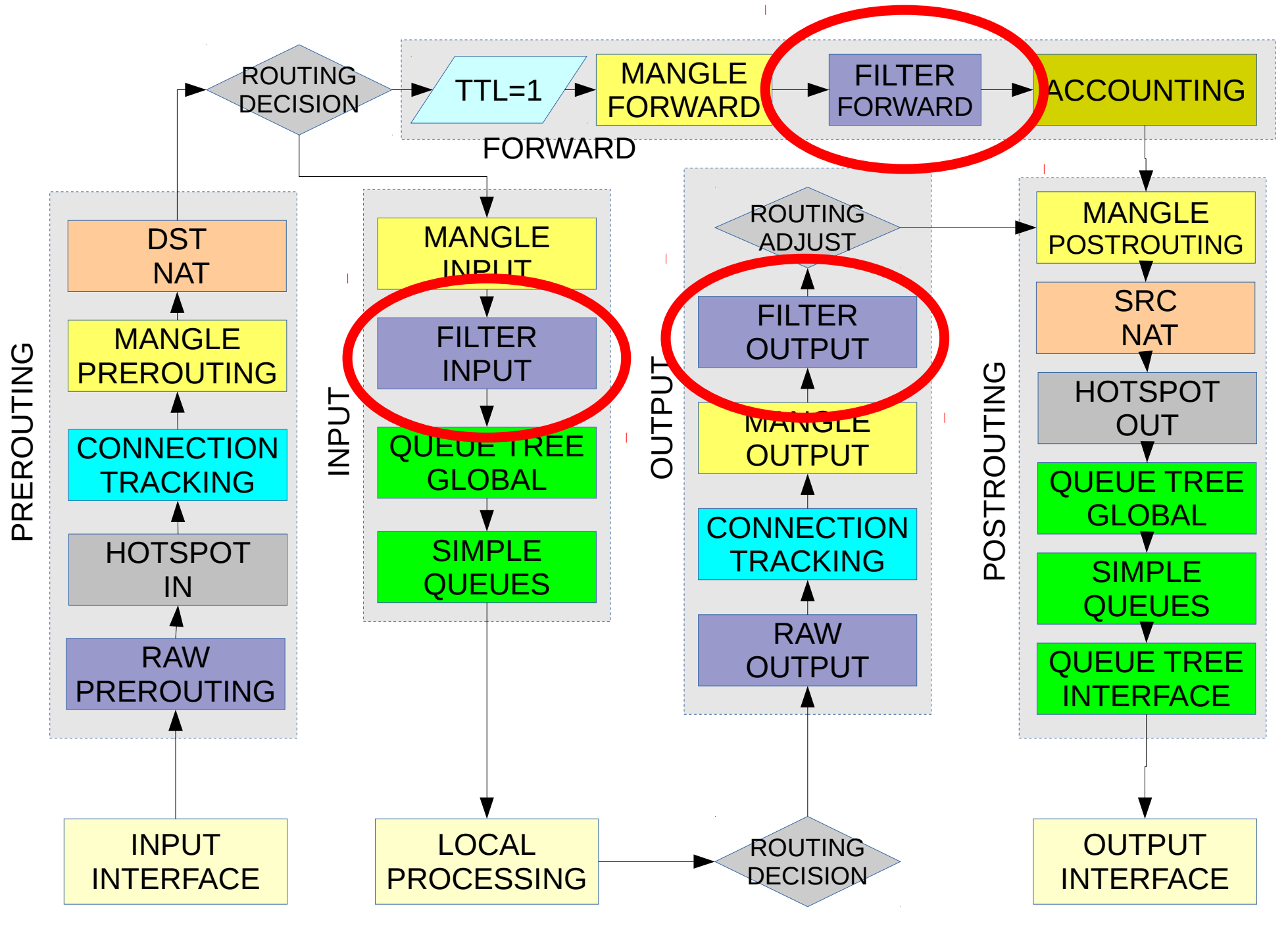

MUM EUROPE 2017 RouterOs Firewall - (c) Massimo Nuvoli 17

# Default filter table

- With connection tracking:
	- accept established/related connections
	- drop invalid connections
	- after we have only "new" connections so no need to check the connection state
	- other rules

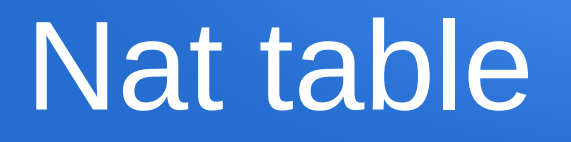

In the nat chains we can change address and port of connections, only in IPv4

- src nat
- dst nat

/ip firewall nat

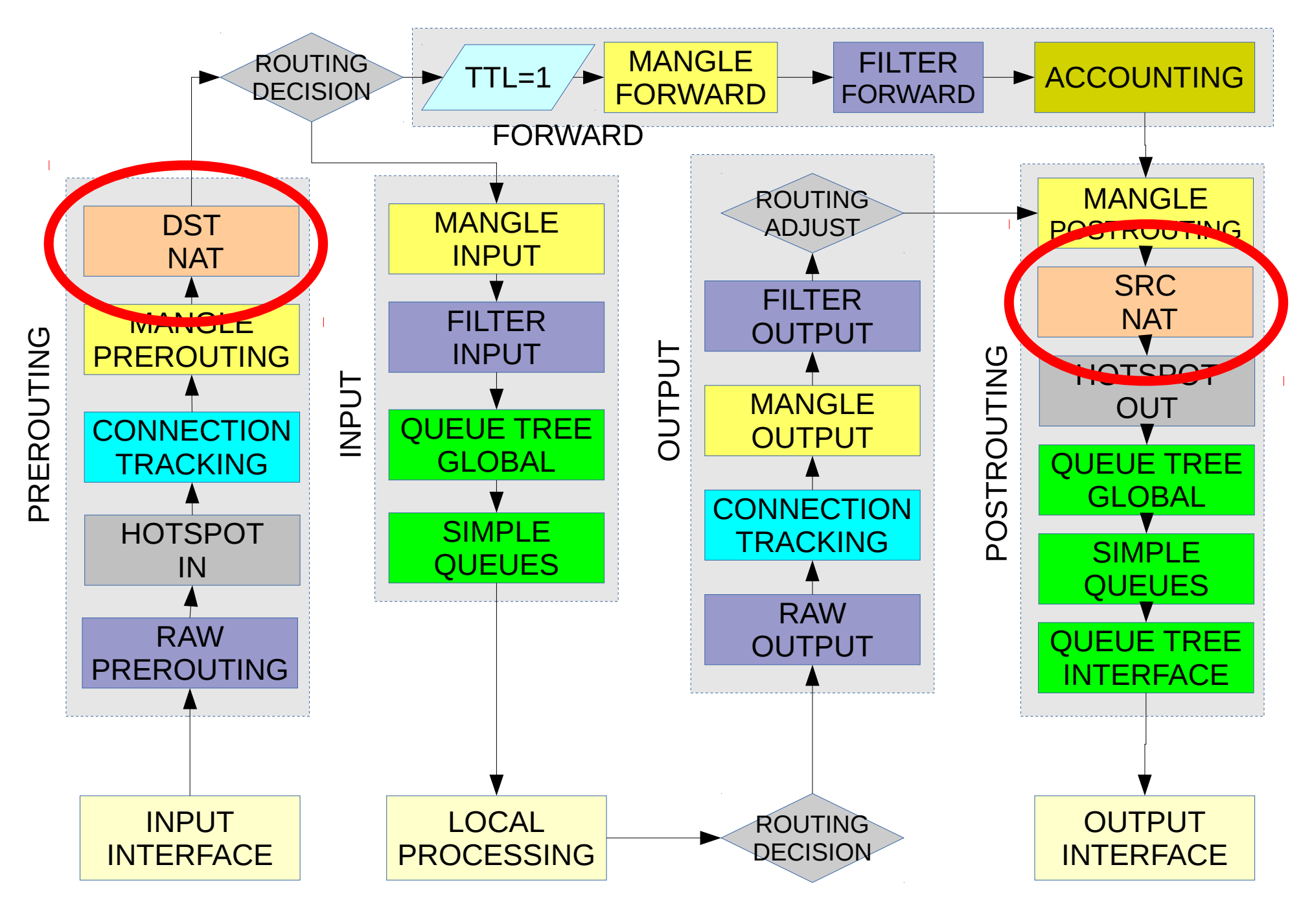

MUM EUROPE 2017 RouterOs Firewall - (c) Massimo Nuvoli 20

# Mangle table

The mangle chain is useful to manage all other detail of a connection (e.g. ttl or qos)

- input
- output
- forward
- prerouting
- Postrouting

/ip firewall mangle

```
/ipv6 firewall mangle
```
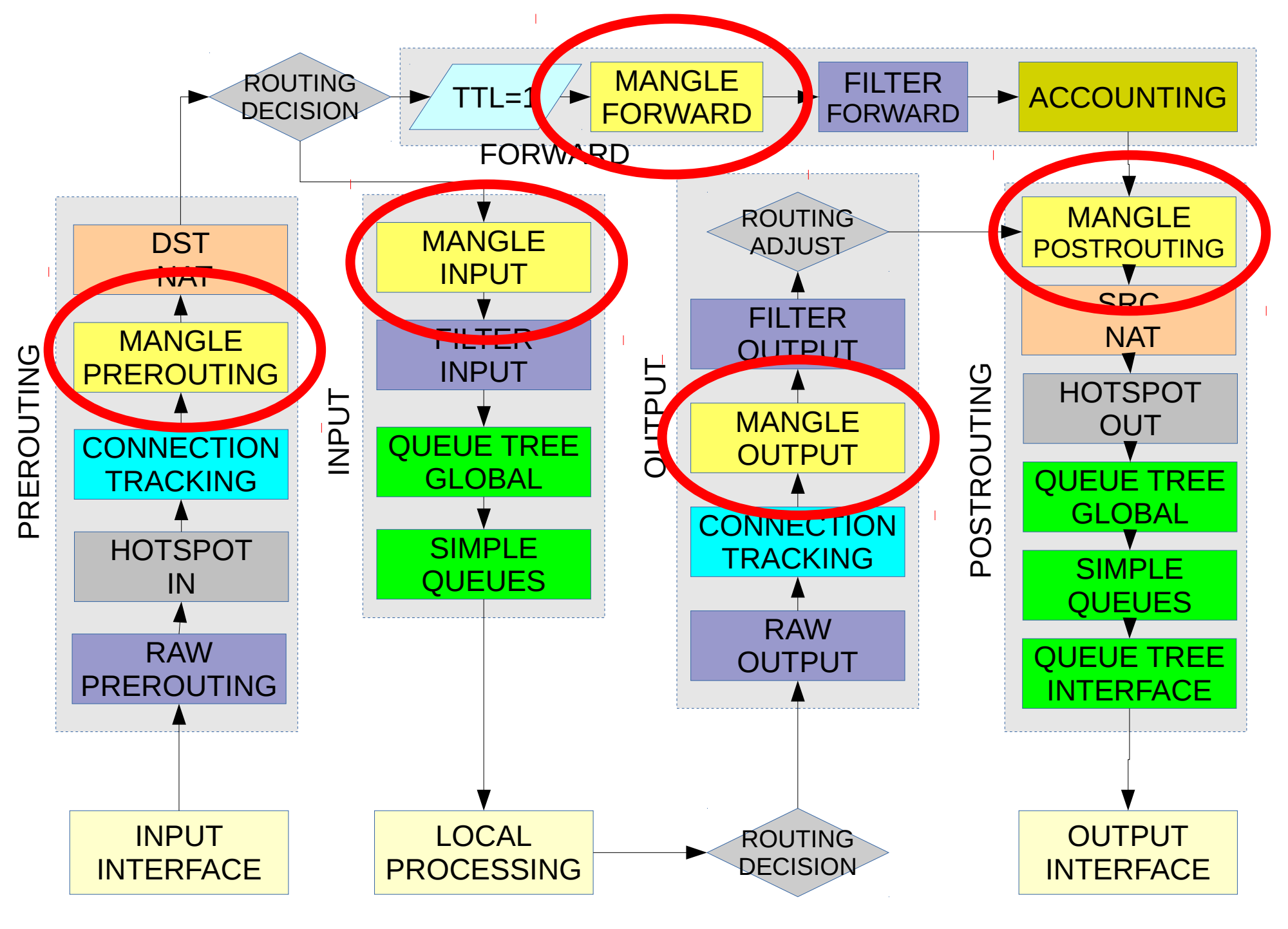

MUM EUROPE 2017 RouterOs Firewall - (c) Massimo Nuvoli 22

# New from 6.36 raw table

- only two chains
- INPUT
- OUTPUT
	- /ip firewall raw /ipv6 firewall raw

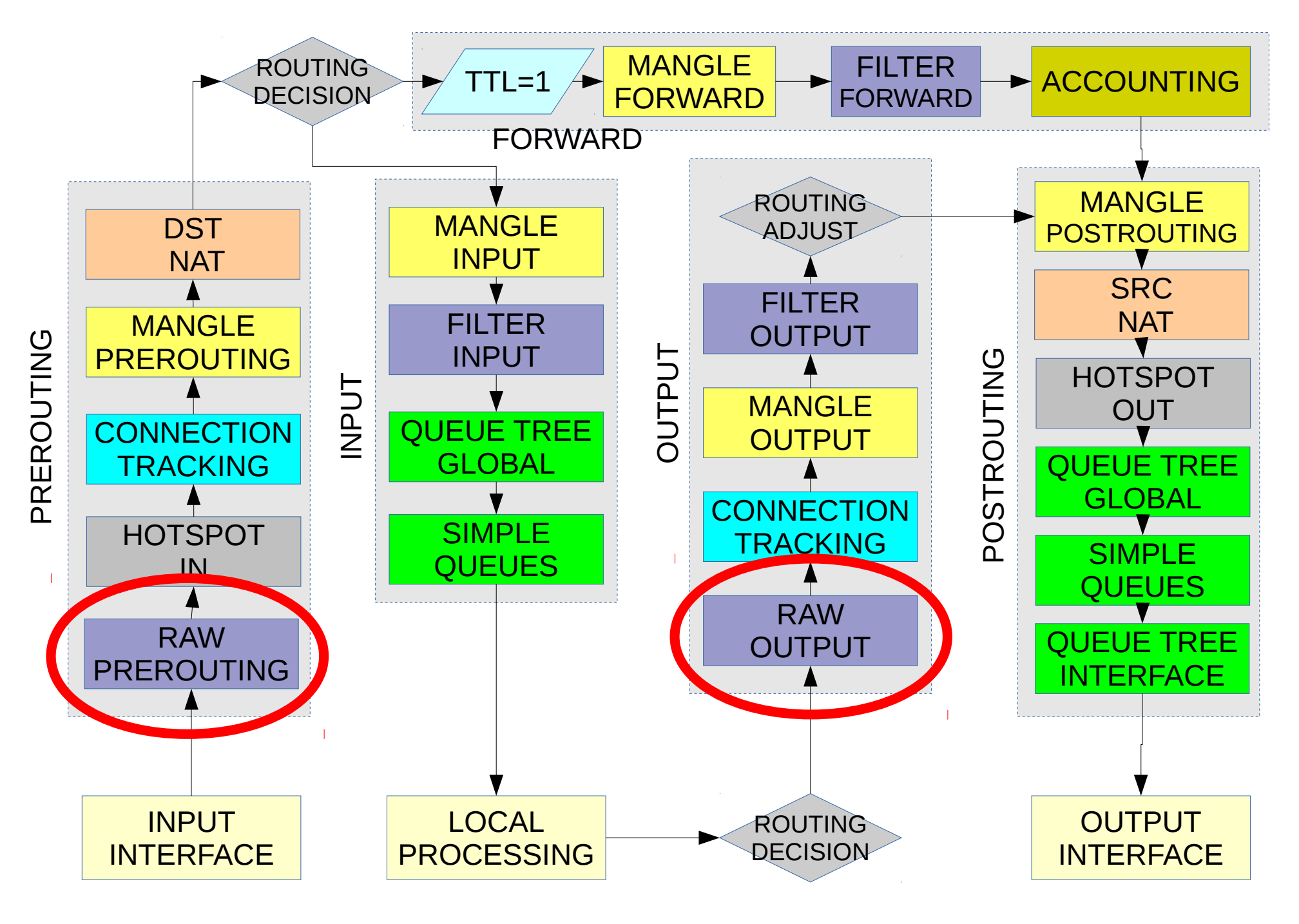

MUM EUROPE 2017 RouterOs Firewall - (c) Massimo Nuvoli 24

## How to do it better

- use "interface list" and "address list"
- use "jump" and "return"
- define new chains
- define less rules as possible

#### later we see...

## New! "Interface Lists"

- Define a group of interfaces
- /interface list
- useful to simplify configuration

#### Interface lists

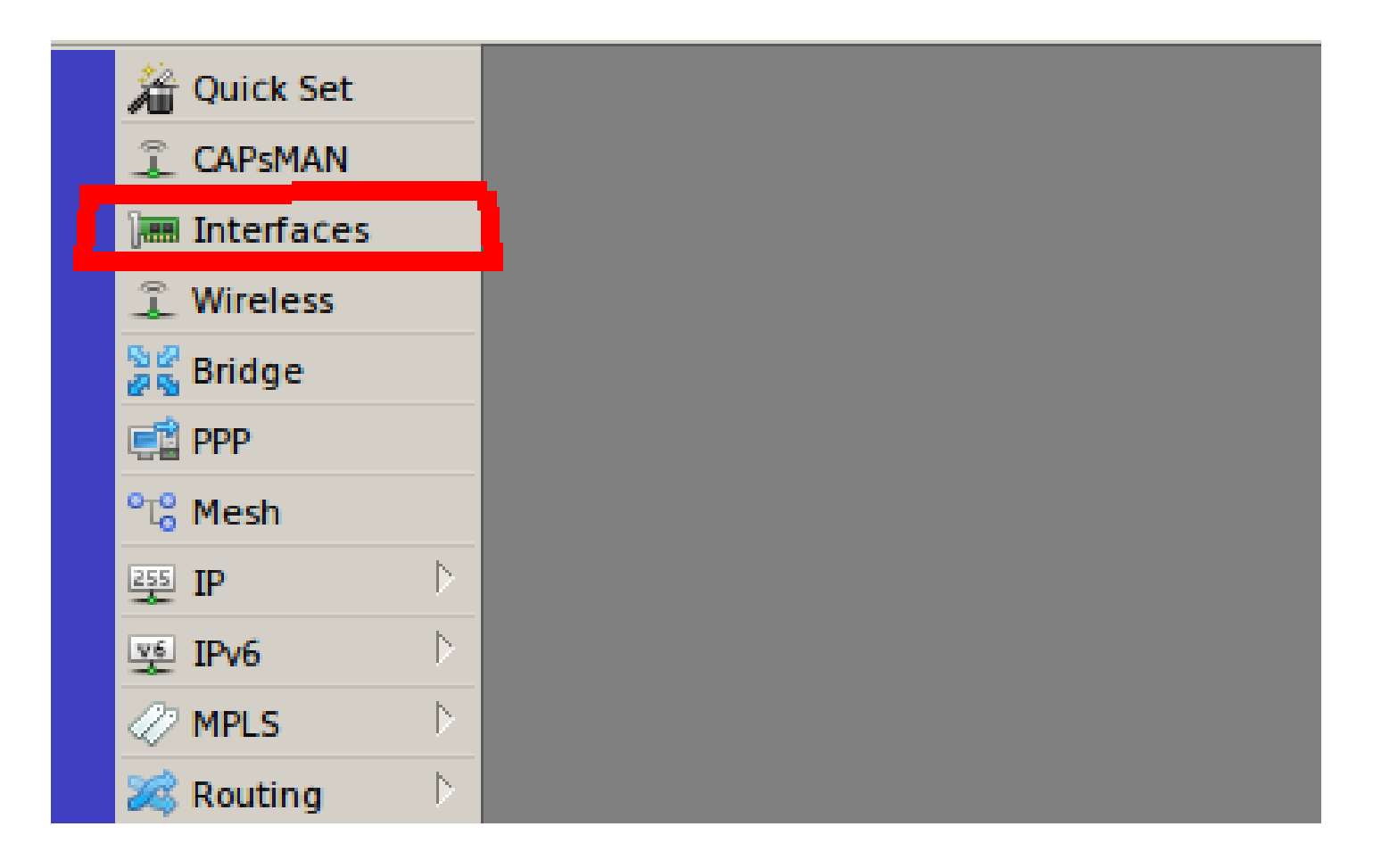

## Interface lists

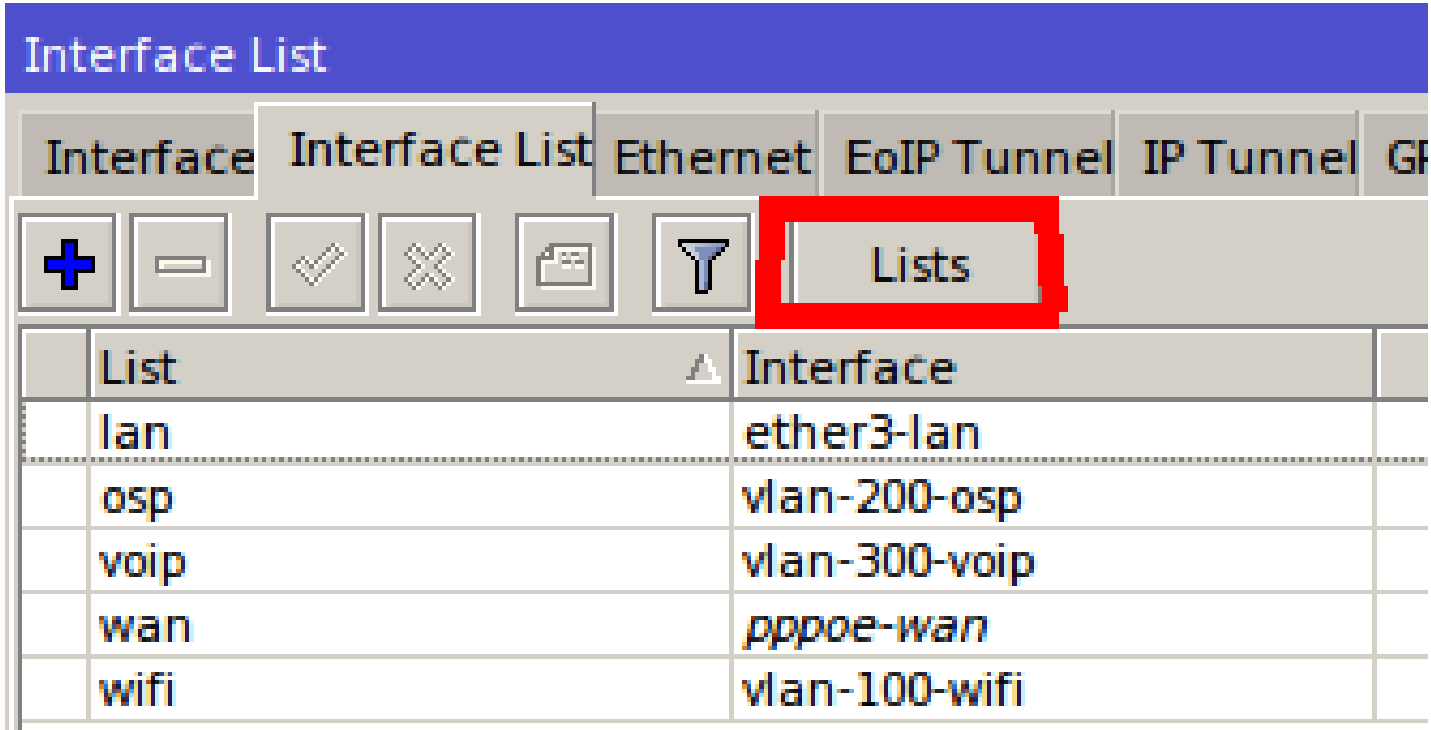

#### Interface lists

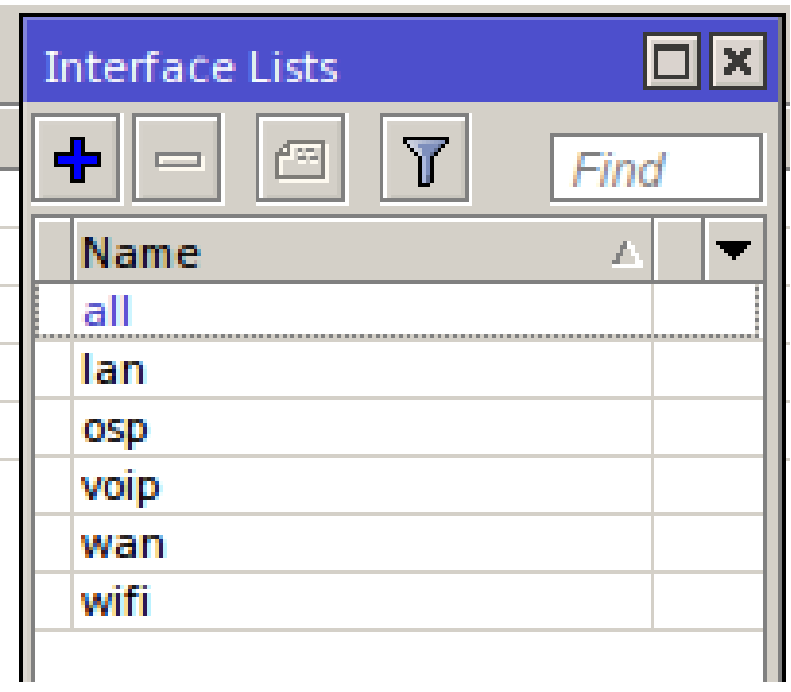

# Address Lists

- Define group of addresses
- I think MANDATORY for IPv6!!
- As "action" address can be added to address lists dynamically, also with time-out
- New from 6.36 dns names can be used in address lists!

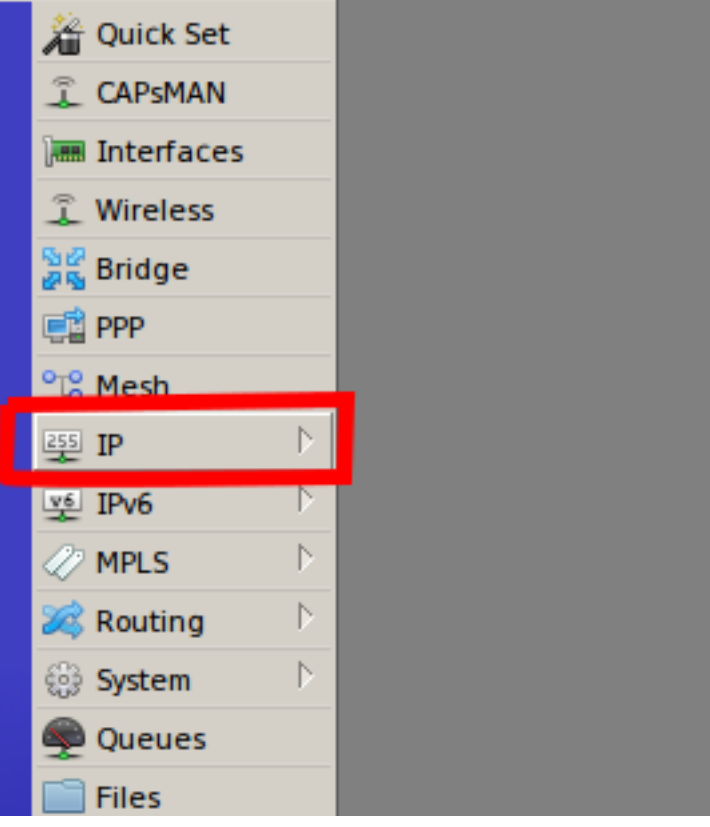

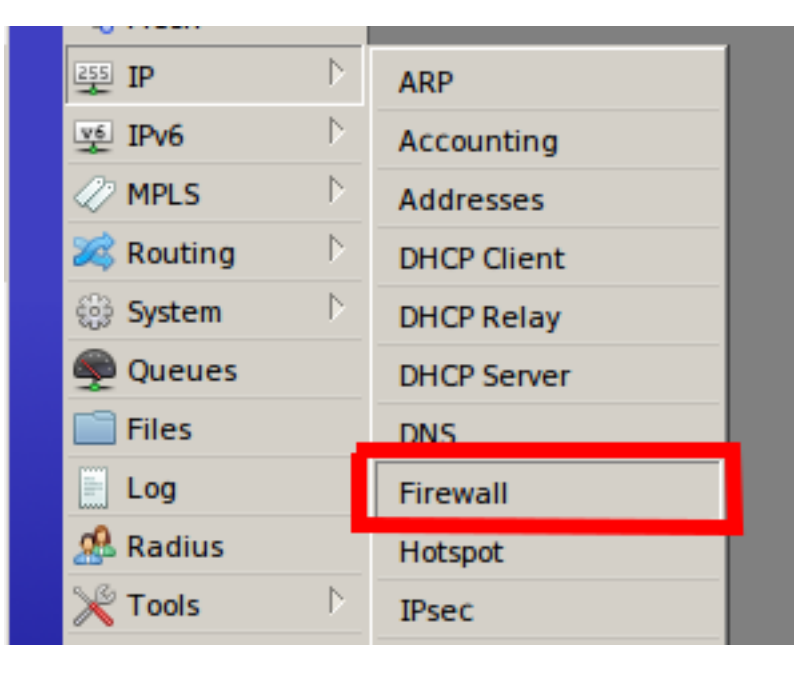

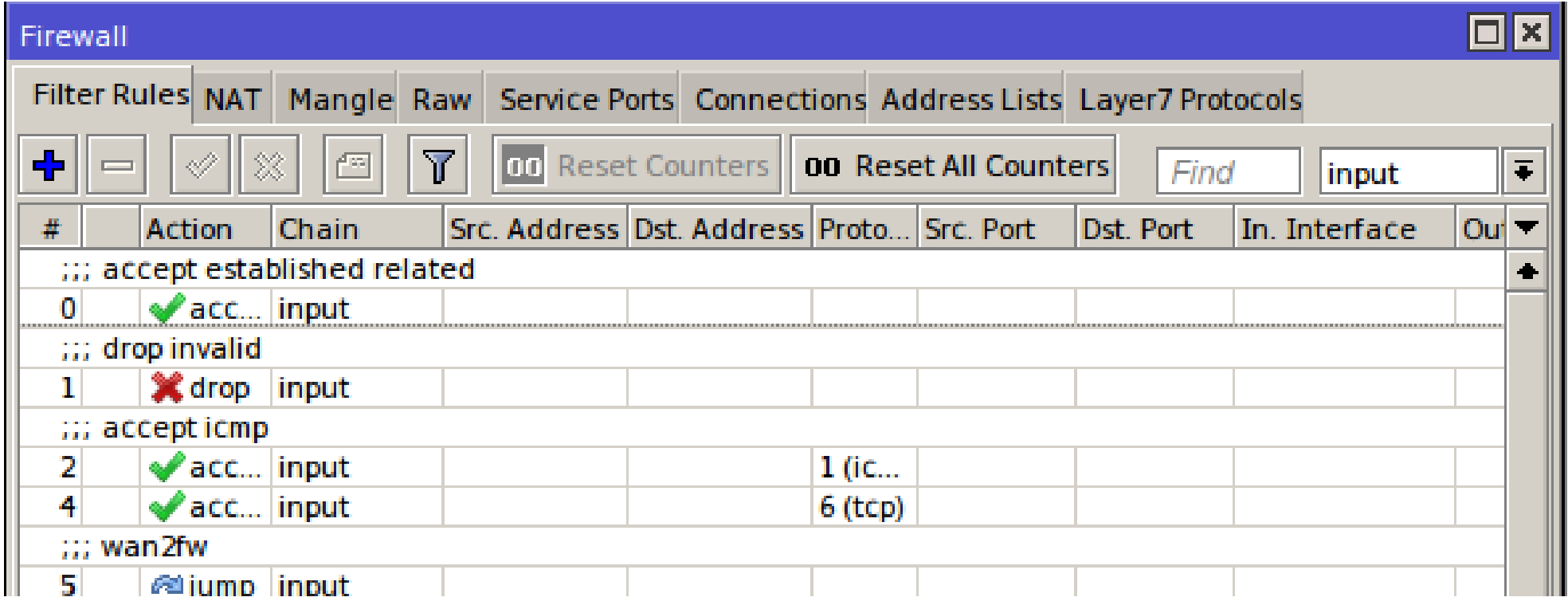

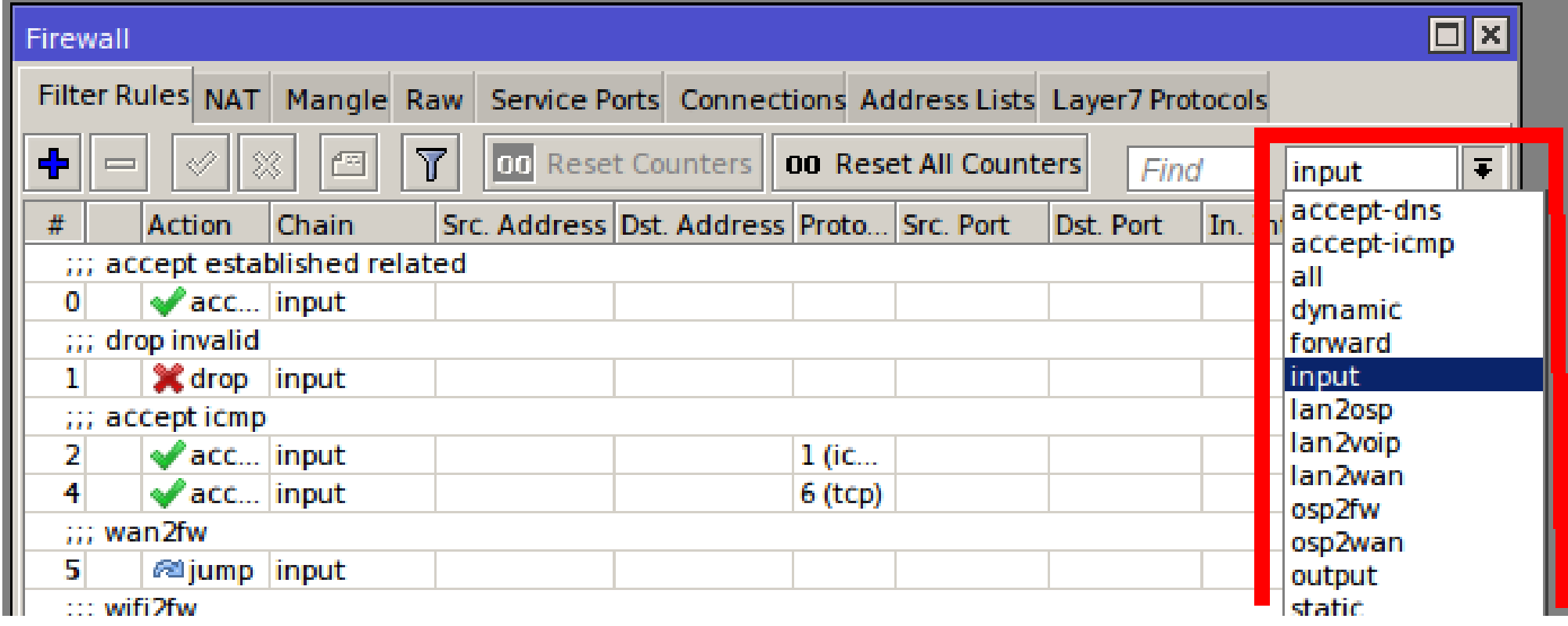

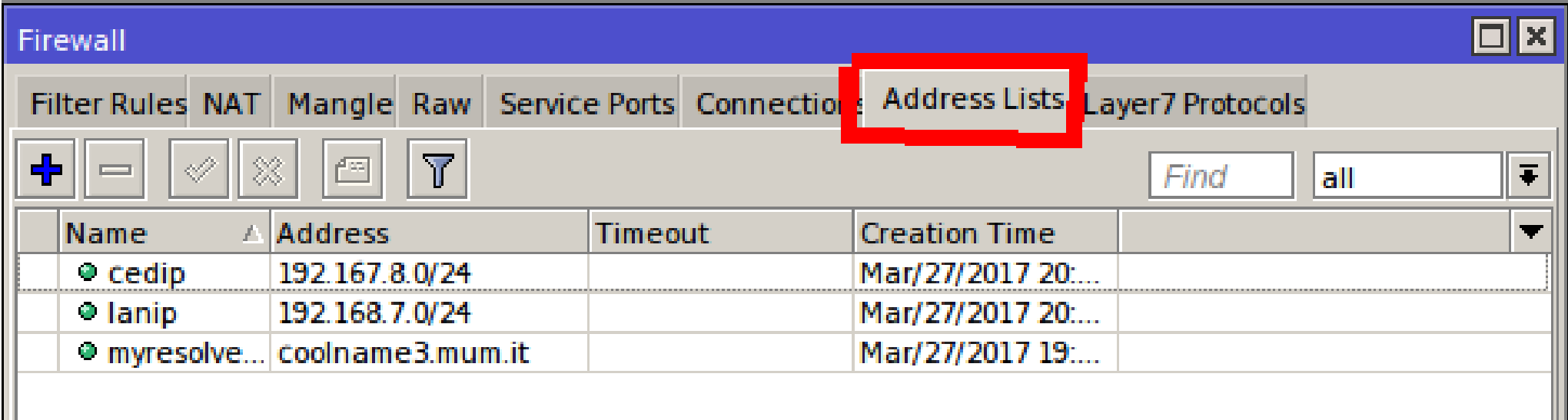

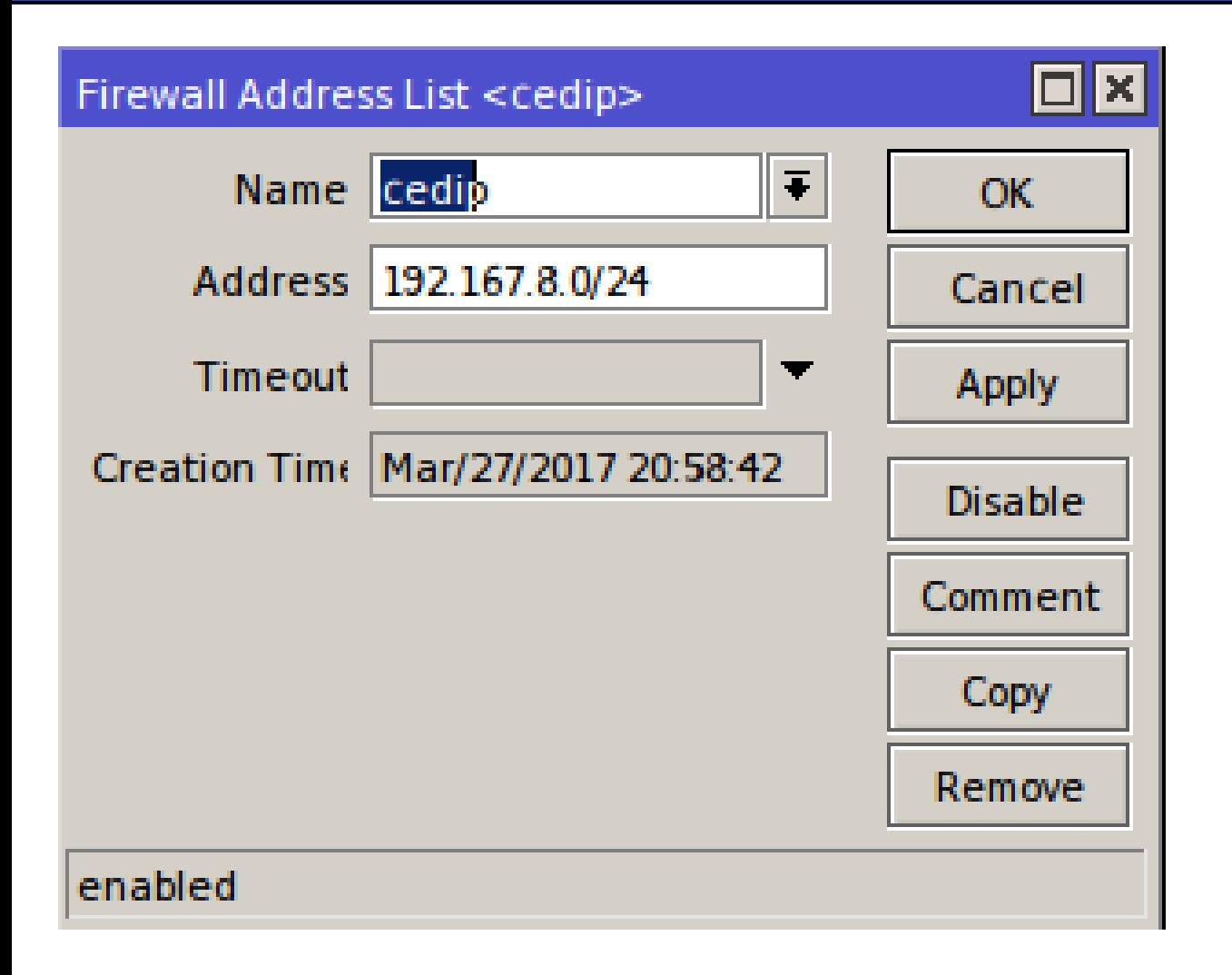

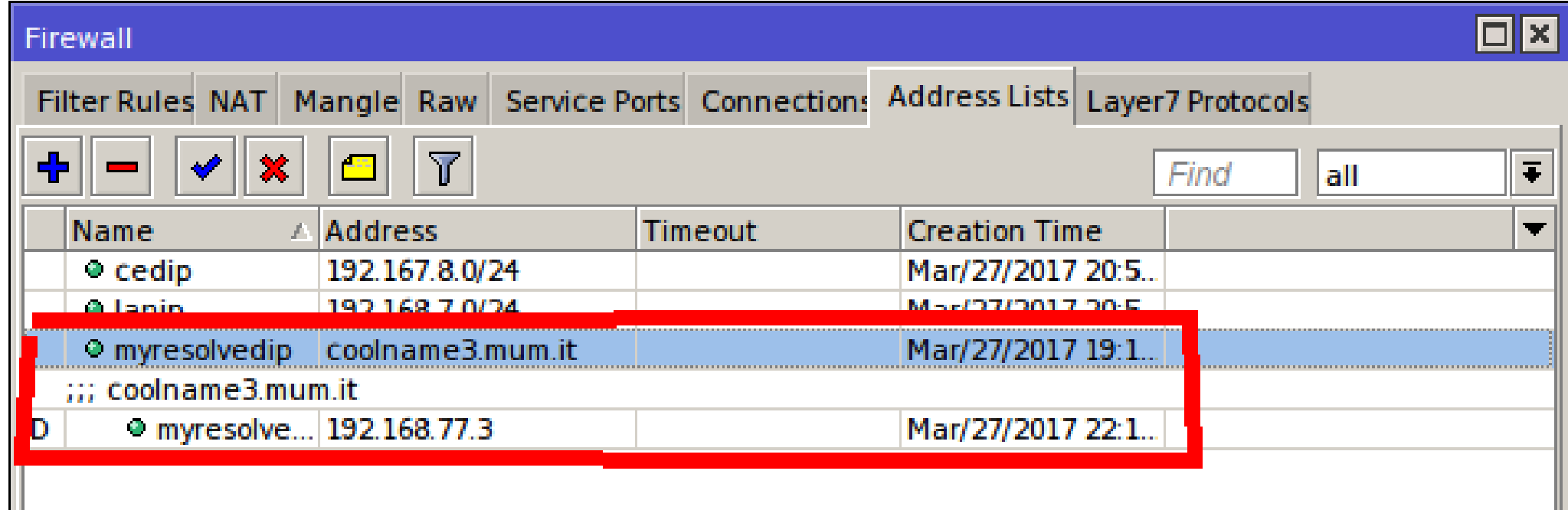

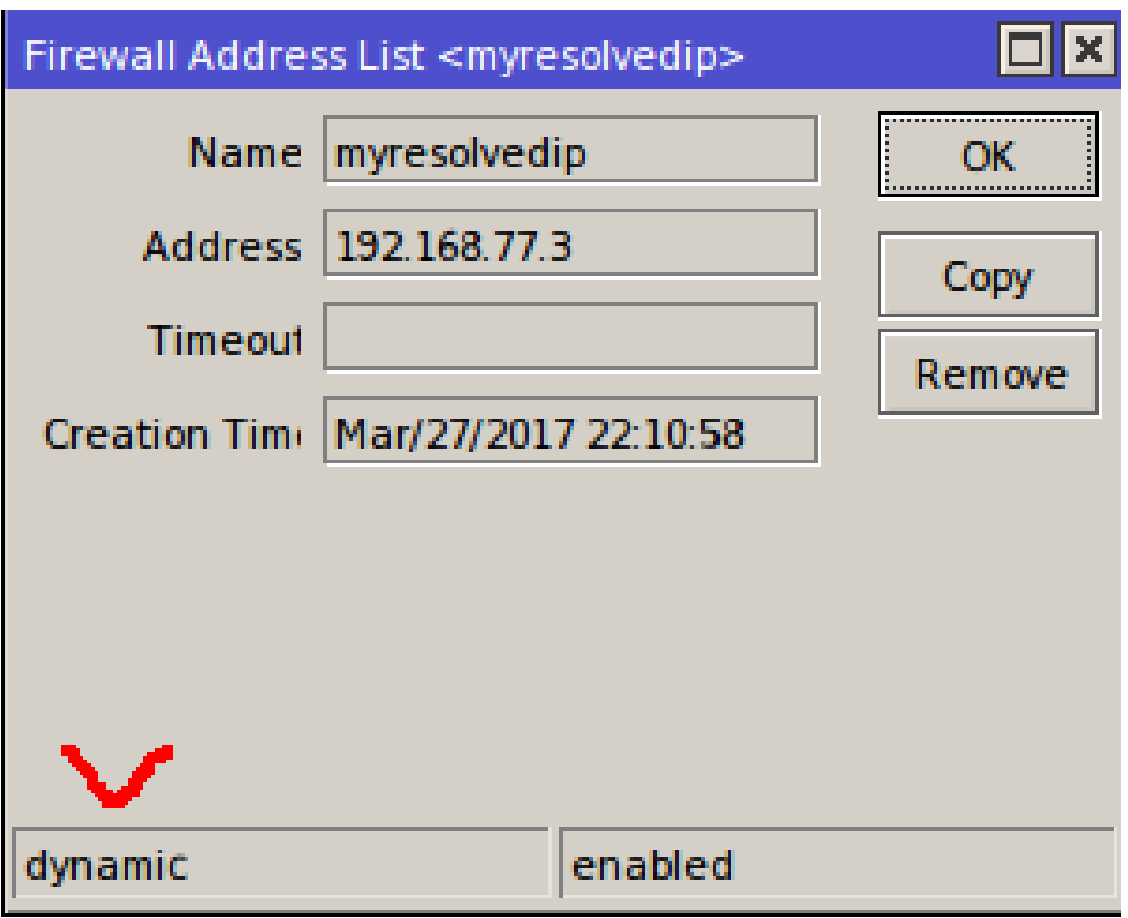

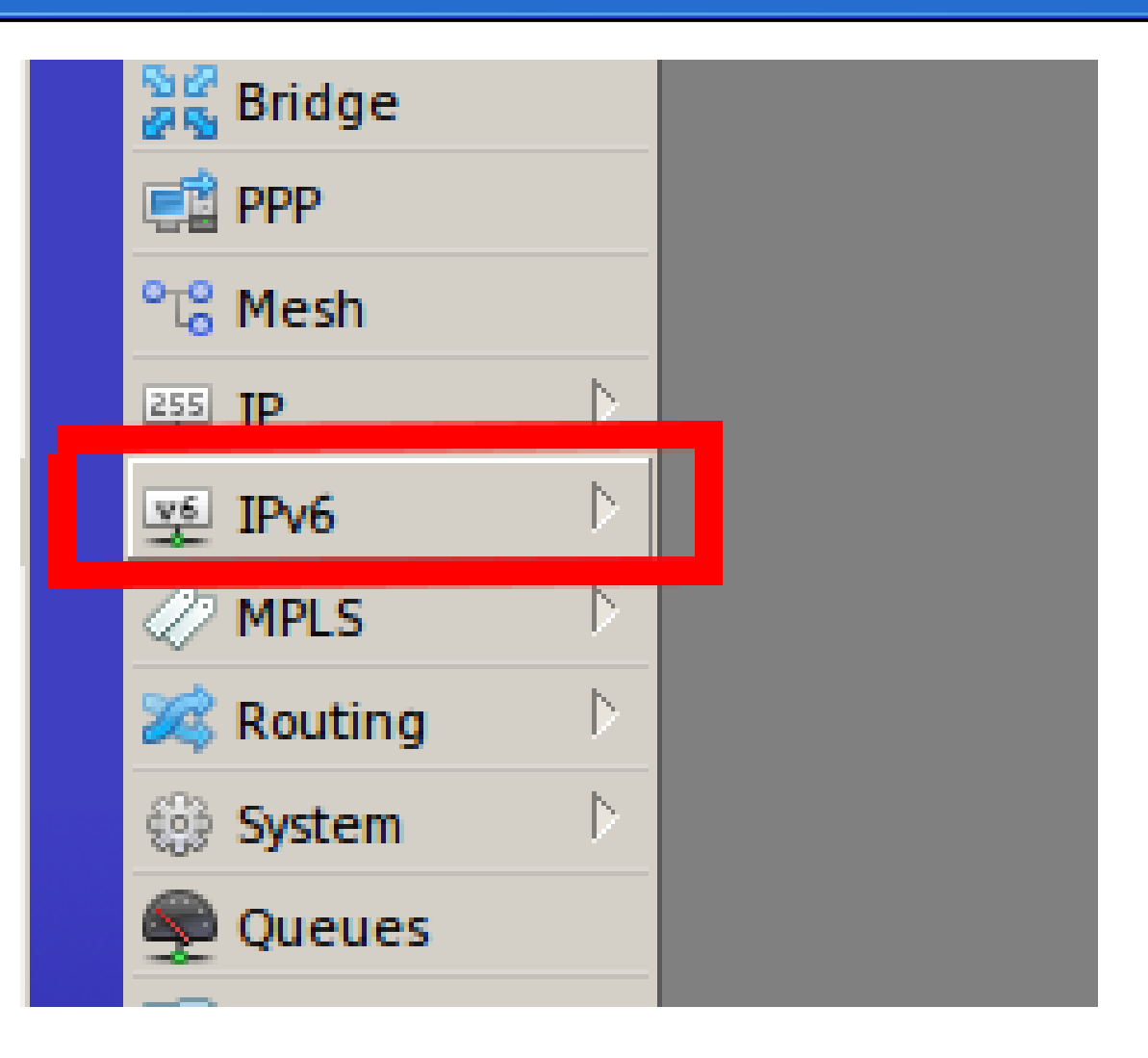

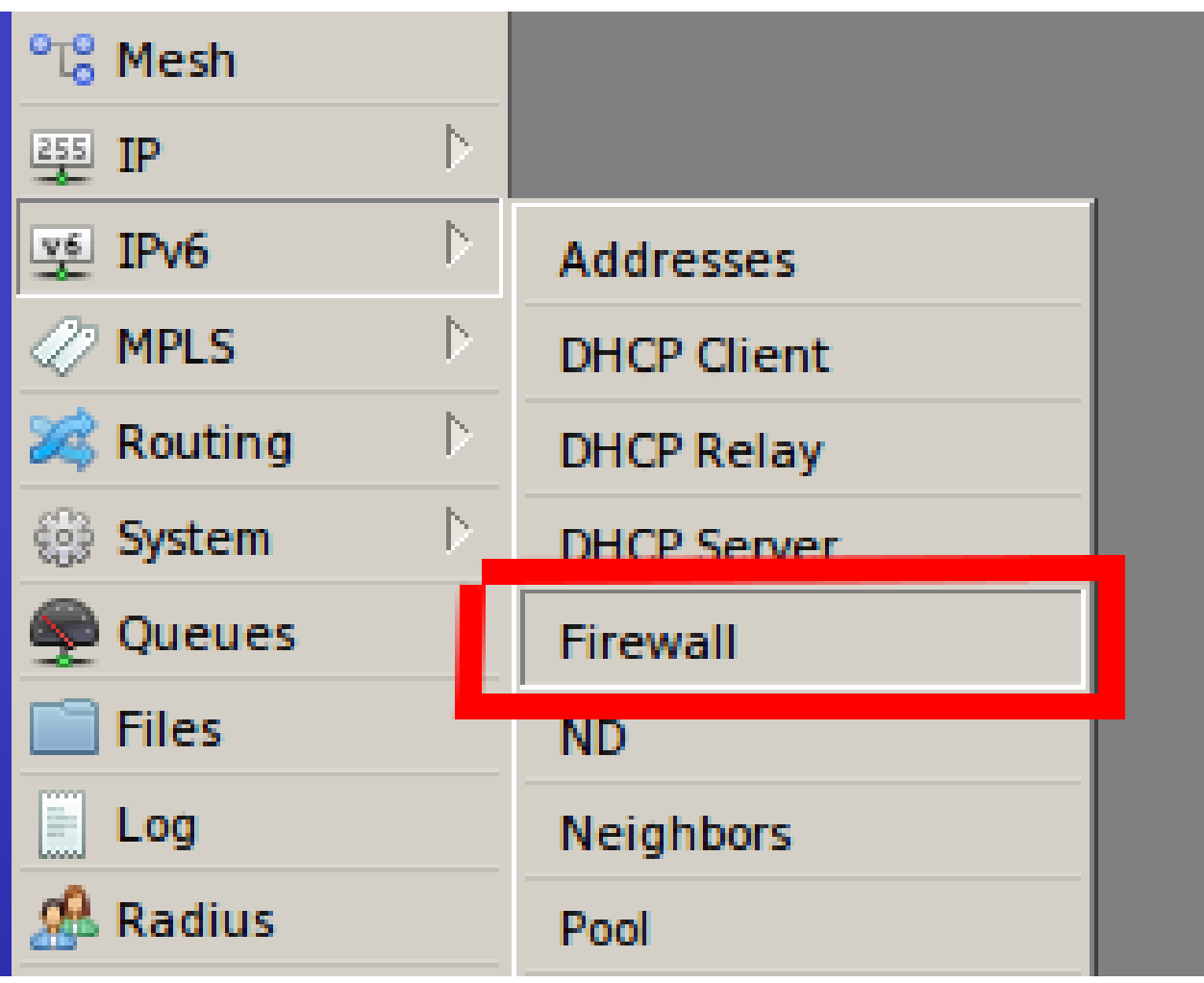

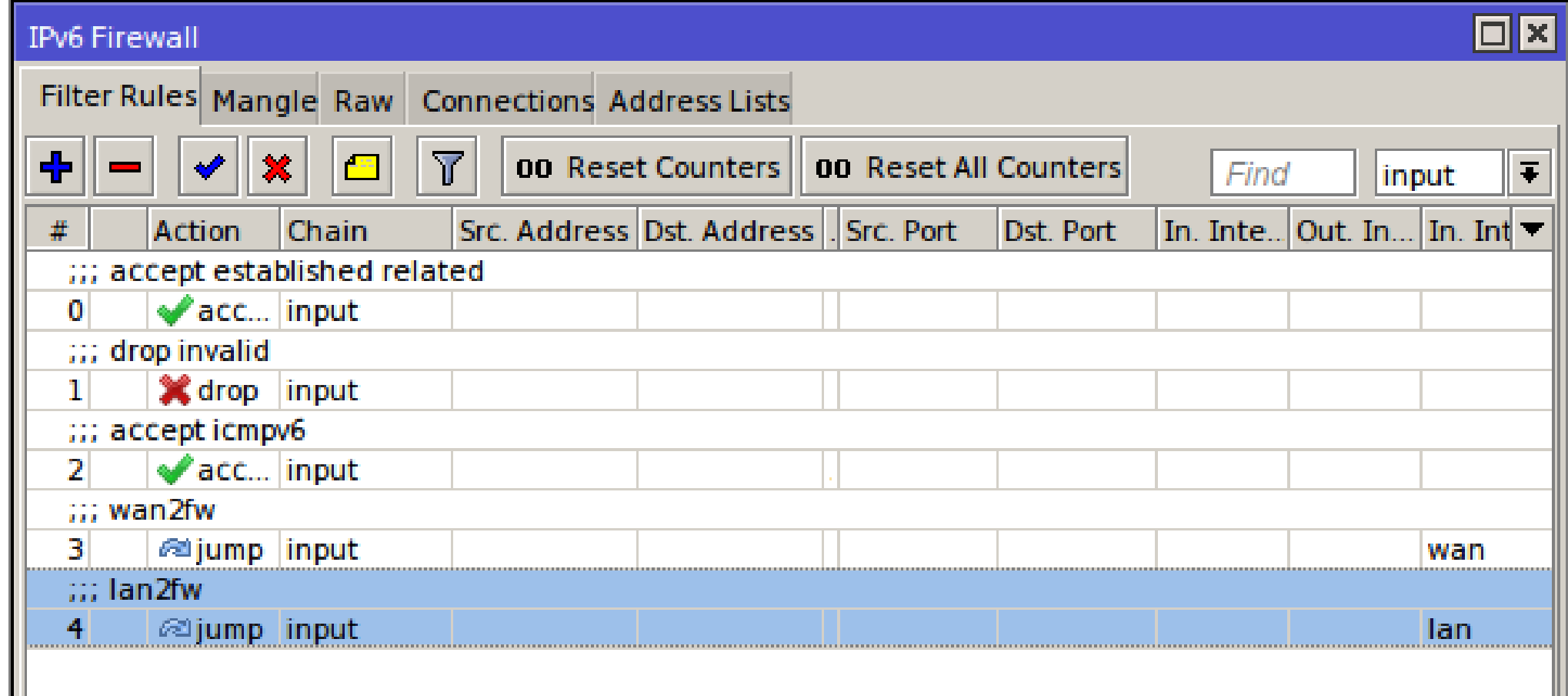

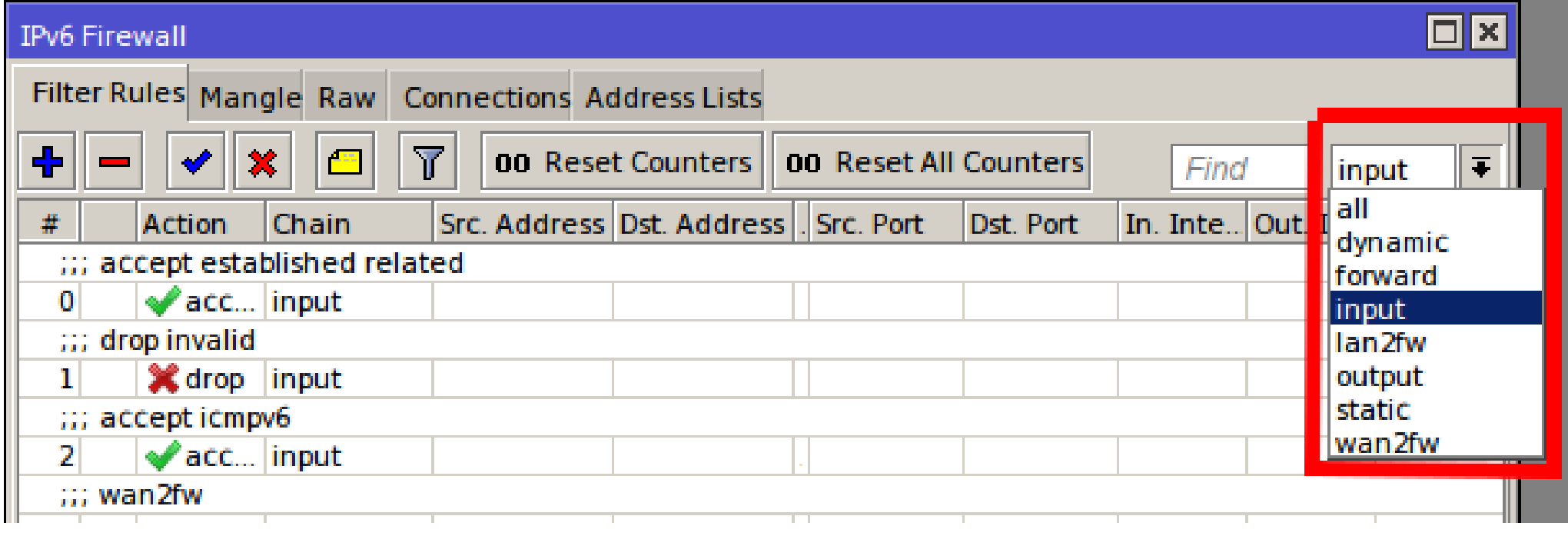

#### Where we can use "lists"?

• Today only the "check", not action

#### Interface Lists

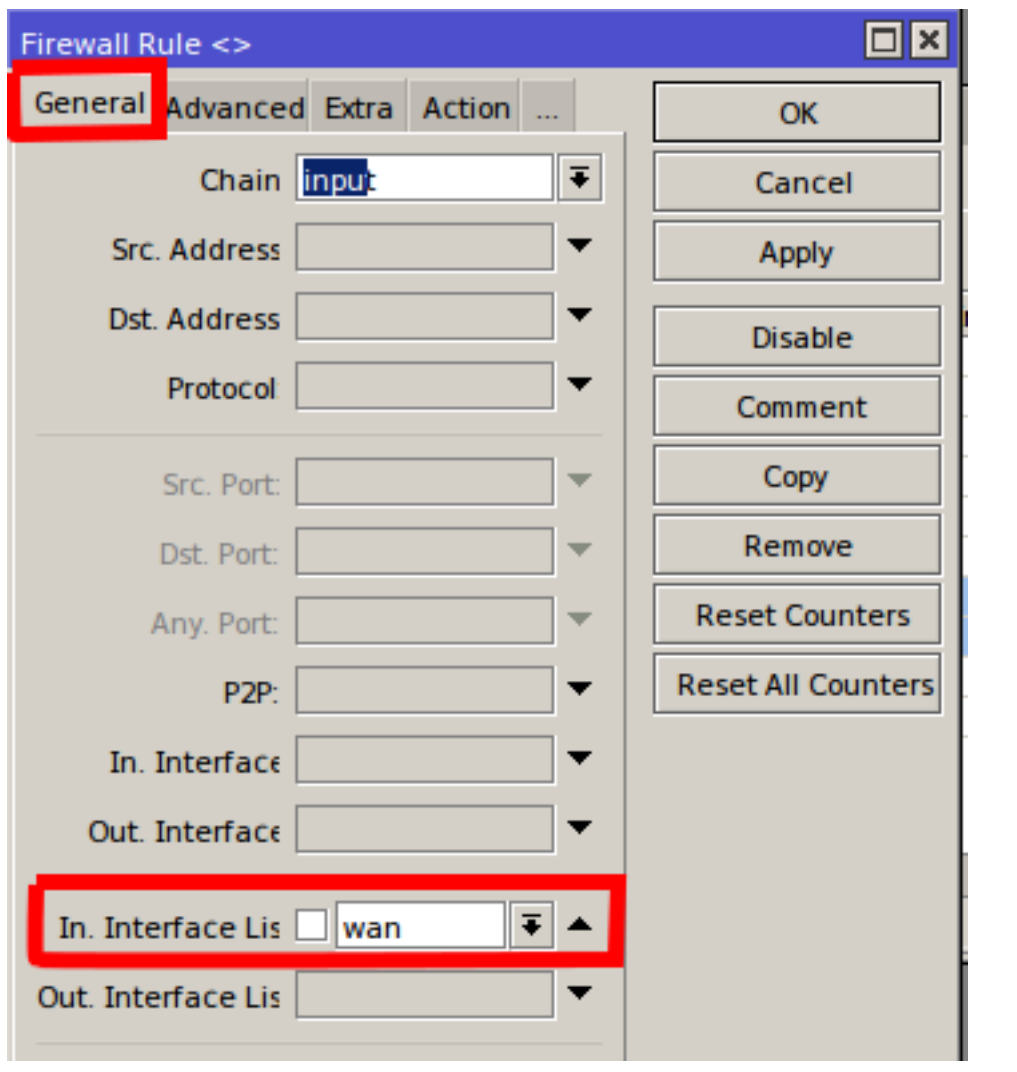

## Address Lists

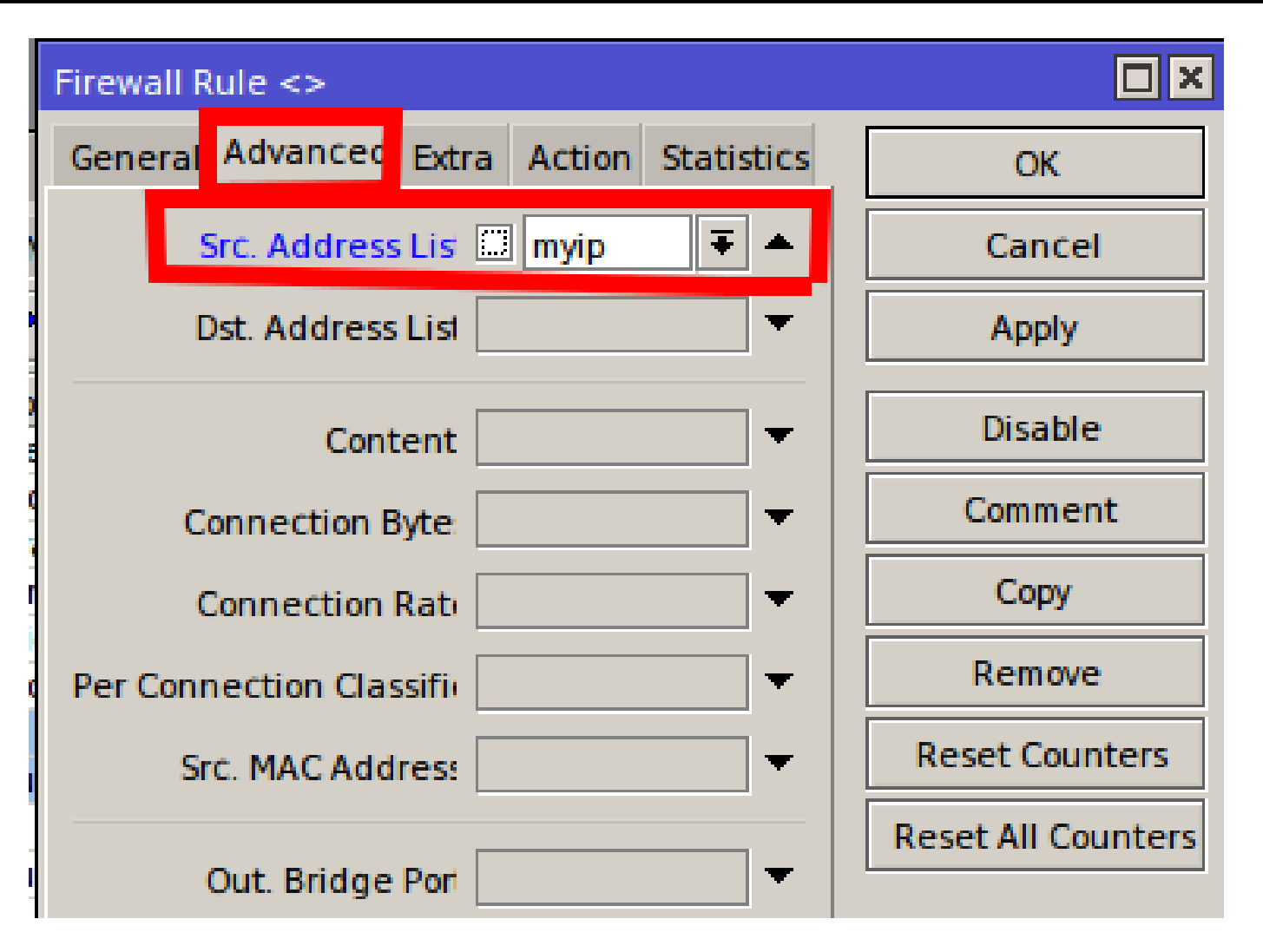

# And... improved firewall

- faster "connection-limit"
- raw filter
- interface list
- address list with dns names
- limit (connections, packets, bits) check the wiki... all there..

#### Example: routeback

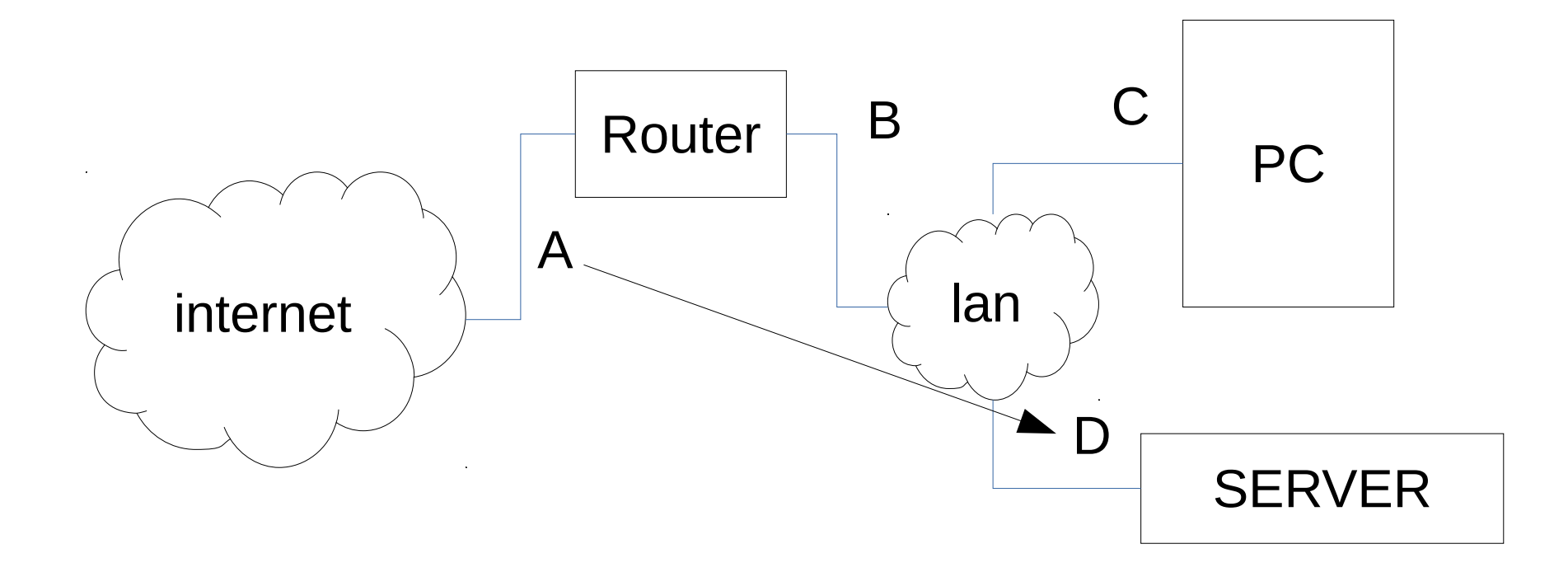

#### Example: routeback

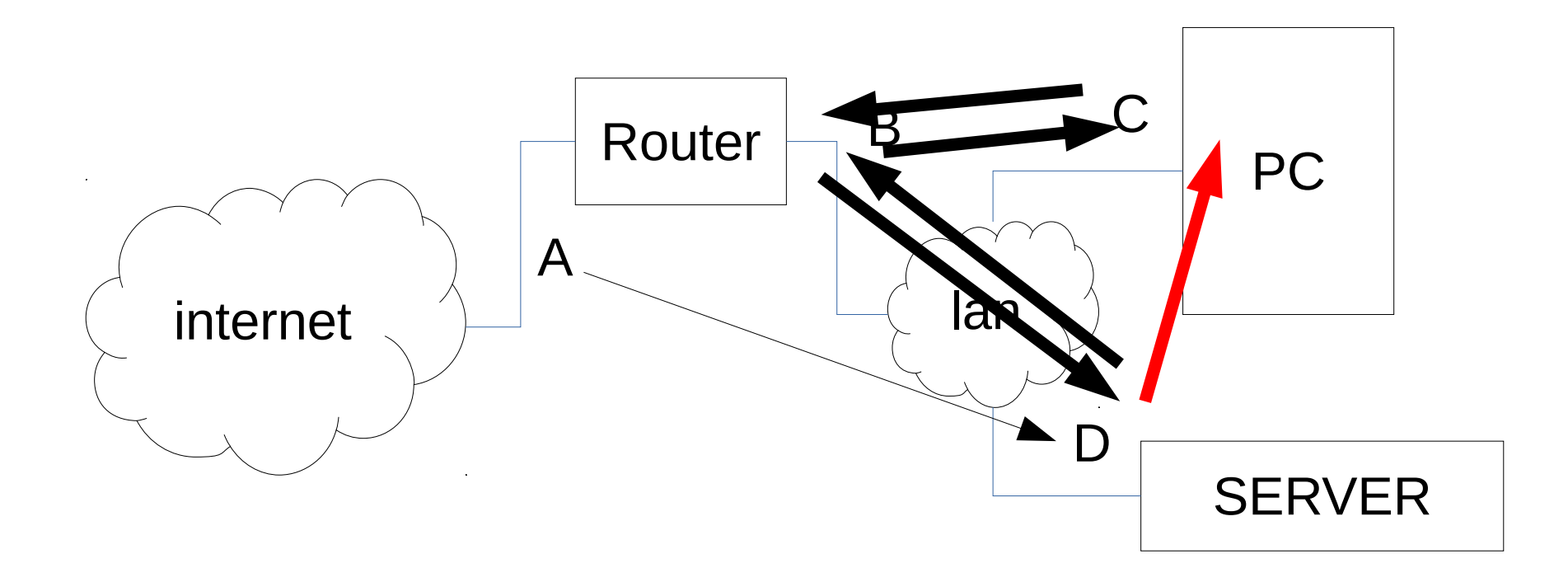

#### **Goal**

- PC with private address C need to talk to the server with private address D
- The server is on DNAT from the address A on the wan side of the router
- Use "dns name" of the server

# Routeback!

- First a dnat on the public ip address, and the packet is routed back to the lan
- Then i need a source nat, as the packet must route back to the router and then to the pc
- But... if the public ip address is dynamic?

# Address list!

- Configure the "cloud" option, so we have a dns address name with the public ip address
- Configure one address list with this dns name, then use the address list on the destination nat rule!

## Sample code part 1

/ip firewall address-list

add address=coolname3.mum.it list=myresolvedip

/ip firewall filter

add action=accept chain=input comment="accept established related" connection-state=\

```
established, related
```
add action=drop chain=input comment="drop invalid" connection-state=invalid

add action=accept chain=input protocol=icmp

```
add action=drop chain=input comment="drop all from 
wan" in-interface=pppoe-wan
```
## Sample code part 2

#### /ip firewall nat

add action=masquerade chain=srcnat comment="normal masq" out-interface=pppoe-wan

add action=dst-nat chain=dstnat comment="nat to 192.168.7.2" dst-address-list=myresolvedip \

to-addresses=192.168.7.2

add action=src-nat chain=srcnat comment="routeback from  $192.168.90.0/24$  to lan (eq lan to lan)" \

 out-interface=ether3-lan srcaddress=192.168.7.0/24 to-addresses=192.168.7.1

# A complex firewall

- One wan
- More than one lan
- Define and update frequently all rules
- Avoid to hard code all

# All code here... address list

/ip firewall address-list

add address=coolname3.mum.it list=myresolvedip

add address=192.168.7.0/24 list=lanip

add address=192.167.8.0/24 list=cedip

# All code here... input chain

/ip firewall filter

add action=accept chain=input comment="accept established related" \

connection-state=established,related

- add action=drop chain=input comment="drop invalid" connection-state=invalid
- add action=accept chain=input comment="accept icmp" protocol=icmp
- add action=accept chain=input port=8291 protocol=tcp
- add action=jump chain=input comment=wan2fw in-interface-list=wan jump-target=\ wan2fw
- add action=jump chain=input comment=wifi2fw in-interface-list=wifi jump-target=\ wifi2fw
- add action=jump chain=input comment=osp2fw in-interface-list=osp jump-target=\ osp2fw
- add action=jump chain=input comment=voip2fw in-interface-list=voip jump-target=\ voip2fw

# All code here... forward chain 1

add action=accept chain=forward comment="accept established related" \ connection-state=established,related

add action=drop chain=forward comment="drop invalid" \

connection-state=invalid

add action=jump chain=forward comment="filtro icmp" \

jump-target=accept-icmp protocol=icmp

add action=jump chain=forward comment="lan (ip) to wan" disabled=yes \ in-interface-list=lan jump-target=lan out-interface-list=wan \ src-address-list=lanip

add action=jump chain=forward comment="ced (ip) to wan" disabled=yes \ in-interface-list=lan jump-target=lan out-interface-list=wan \ src-address-list=cedip

# All code here... forward chain 2

- add action=jump chain=forward in-interface-list=lan jump-target=lan2wan \ out-interface-list=wan
- add action=jump chain=forward in-interface-list=lan jump-target=lan2voip \ out-interface-list=voip
- add action=jump chain=forward in-interface-list=lan jump-target=lan2osp \ out-interface-list=osp
- add action=jump chain=forward in-interface-list=osp jump-target=osp2wan \ out-interface-list=wan
- add action=jump chain=forward in-interface-list=voip jump-target=voip2wan \ out-interface-list=wan
- add action=jump chain=forward in-interface-list=voip jump-target=voip2lan \ out-interface-list=lan
- add action=jump chain=forward in-interface-list=wan jump-target=wan2lan \ out-interface-list=lan

# All code here... zone to zone

- add action=drop chain=lan2osp comment="default drop"
- add action=drop chain=lan2voip comment="default drop"
- add action=drop chain=forward comment="default drop all2all"

#### **add action=drop chain=input comment="drop all2fw" log-prefix=all2fw**

- add action=drop chain=voip2fw comment="default drop"
- add action=drop chain=voip2lan comment="default drop"
- add action=drop chain=voip2wan comment="default drop"
- add action=drop chain=wan2lan comment="default drop"
- **add action=jump chain=wifi2fw comment="accept dns" jump-target=accept-dns**
- **add action=drop chain=wifi2fw comment="default drop"**
- add action=jump chain=lan2wan jump-target=accept-dns
- add action=drop chain=lan2wan comment="default drop"
- **add action=jump chain=wan2fw comment="protect ssh" jump-target=ssh**
- **add action=drop chain=wan2fw comment="drop all from wan"**

# All code here... dns check

add action=accept chain=accept-dns dst-port=53 protocol=udp

add action=accept chain=accept-dns dst-port=53 protocol=tcp

add action=return chain=accept-dns

# All code here... icmp check

```
add action=accept chain=accept-icmp comment="echo reply" icmp-options=0:0 \
     protocol=icmp
add action=accept chain=accept-icmp comment="net unreachable" icmp-options=3:0 \
     protocol=icmp
add action=accept chain=accept-icmp comment="host unreachable" icmp-options=3:1 \
     protocol=icmp
add action=accept chain=accept-icmp comment=\
     "host unreachable fragmentation required" icmp-options=3:4 protocol=icmp
add action=accept chain=accept-icmp comment="allow source quench" icmp-options=\
     4:0 protocol=icmp
add action=accept chain=accept-icmp comment="allow echo request" icmp-options=\
     8:0 protocol=icmp
add action=accept chain=accept-icmp comment="allow time exceed" icmp-options=\
     11:0 protocol=icmp
add action=accept chain=accept-icmp icmp-options=12:0 protocol=icmp
add action=drop chain=accept-icmp comment="deny all other types"
```
# All code here... ssh protection

add action=drop chain=ssh comment="drop ssh brute forcers" dstport=22 protocol=tcp src-address-list=badip

add action=add-src-to-address-list address-list=badip address-listtimeout=1w3d chain=ssh dst-port=22 protocol=tcp src-addresslist=ssh\_stage3

add action=add-src-to-address-list address-list=ssh\_stage3 addresslist-timeout=1m chain=ssh dst-port=22 protocol=tcp src-addresslist=ssh\_stage2

add action=add-src-to-address-list address-list=ssh\_stage2 addresslist-timeout=1m chain=ssh dst-port=22 protocol=tcp src-addresslist=ssh\_stage1

add action=add-src-to-address-list address-list=ssh\_stage1 addresslist-timeout=1m chain=ssh dst-port=22 protocol=tcp

add action=return chain=ssh

# All code here... icmp check

/ip firewall nat

add action=masquerade chain=srcnat outinterface=pppoe-wan

/ip firewall raw

add action=drop chain=prerouting comment="drop bad ip" in-interface-list=wan \

src-address-list=badip

#### What you've seen

- Compex firewall
- And configuration can be exported and imported to another routerboard, with NO ERROR
- And all "specific" configuration is on the "interface lists" and "address lists"
- Recycle firewall rules

# This year request

- Complete IPv6 firewall
- Please add some kind of "global" generic constant values like objects
- ip addresses
- ports

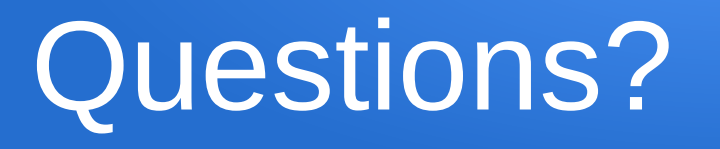

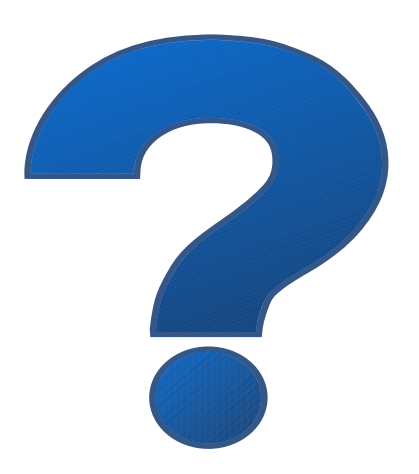

# Thank you!

#### [massimo@dicobit.it](mailto:massimo@dicobit.it)